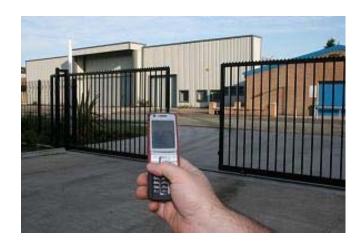

# **GSM-KEY-DC MANUAL**

## DC200 VERSION 5.0

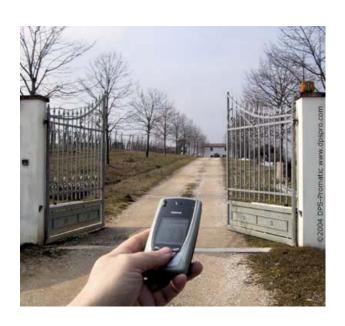

SHANGHAI WAFER MICROELECTRONICS CO.,LTD

http://www.waferstar.com

## **GSM-KEY OPERATING INSTRUCTIONS**

## PRODUCT DESCRIPTION

WAFER GSM-KEY is an electronic board with an on-board GSM modem. The purpose of this device is to open an electric gate by means of a GSM phone. It has a door open relay whose contact has to be connected in parallel with the button which opens the gate. It has a White List of numbers who are enabled to open the phone, up to 200. When the GSM-KEY receives a call, it will check to see if the calling number is in the list. If it is in the list it will reject the call (so there will be no charge -at least with today's charging procedures) and click the relay momentarily.

Also GSM-KEY has two alarm input port for the security detection including the intruder detection alarm and gate problem alarm.

## CONNECTOR DESCRIPTION

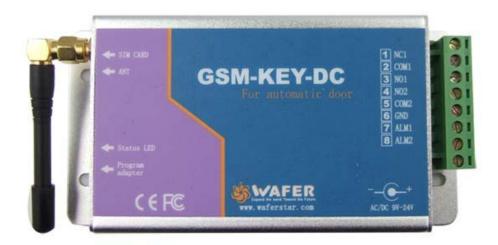

(For door opener application, that we use: NC1 COM1 NO1)

(When ALM1 or ALM2 switched to GND, then would trigger the alarm information)

#### ADVANTAGES OF WAFER GSM-KEY

- 200 Regular User Numbers memory.
- SHL50+PHL50+QHL550, total 800 Special Numbers memory for time zone.
- 5 Alarm Numbers memory.
- \* Up to 100 logs stored in database.
- No call charges to operate.
- No line rental using 'Pay as You Go'.
- No key-fobs for children to lose.
- Let visitors and deliveries in remotely.
- Impossible to clone or intercept.
- Caller ID confirmation for security.
- Quick & easy number barring.
- Easy programming in minutes with your phone or PC software.

## **INSTALLATION**

To install the GSM-KEY, you need to connect the 2 wires of the relay contact in parallel with the gate opening button. The relay contacts can stand **48V 0.5A maximum**, this is enough for its operation but **don't try to switch higher voltages or currents**. You should install the GSM-KEY in a place where there is GSM signal coming from the operator you want to use. Check it with a phone before proceeding with the installation. If you need to install the device in a place with little signal, you may consider using an external antenna that we may supply as an option to be purchased separately with 50cm cable.

You should then insert the SIM Card of the operator you want to use with the right direction as the left picure.

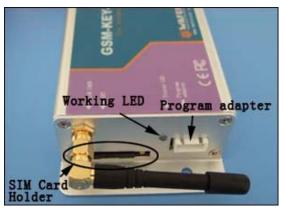

!Note!: You must remove the PIN request from the SIM before inserting it in the unit, otherwise the device will not work. In order to do so, insert the SIM in a phone and disable the PIN request (usually there is a security menu that enables you to do so).

GSM-KEY also comes with additional 2 Input. The inputs can be used to generate alarms when triggered. For examples, you can can connect the saftey beam output to the GSM-KEY Alarm1 and Alarm2 input.

## WAFER GSM-KEY PROGRAMMING

You can program the GSM-KEY with SMS commands using your phone. It is safe to do so because in addition to the fact that other people may not know the number of the SIM inserted in it, we also use a Password that makes it impossible for anybody who doesn't know it to access the system by chance.

Remember that commands must be CAPITAL LETTERS. It is PWD not pwd, CAP not Cap etc. Don't add spaces or any other character.

Some complicated Instructions, that cann't be programmed by the phone SMS. That would need to use the PC software to program and inquire the status of the terminal.

The bellow wire picture is to show how to connect the cable to the PC program connector with the Program adapter. Please connect it in the right direction with the picture.

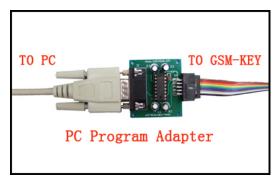

Simple RS232 program card (Standard)

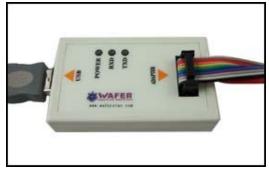

**USB** program adapter box (Optional Parts)

## **GSM-KEY PC Program Software interface**

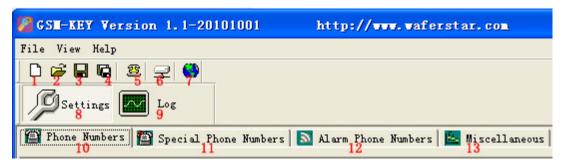

- 1. Setting and Log page switch
- 2. Open saved file
- 3. Save units phone numbers in your computer for future changes
- 4. Save in a new file name
- 5. Communitation selection, Com port configuration

#### 6. Connect to the unit

- 7. Select Language
- 8. Setting Tab Insert regular/Special phone numbers, miscellaneous
- 9. Log Tab
- 10. Phone numbers Tab Add regular phone numbers 200
- 11. Special phone numbers Tab Add special phone numbers 750
- 12. Alarm Phone numbers Tab Add alarm phone numbers 5
- 13. Miscellaneous Tab

## The following compand is used in the GSM-KEY:

**#PWD**: Password

**#CAP**: Change password

**#WHL**: White List (add or remove numbers)

**#GOT**: Gate pulse time

**#ALARM**: Alarm information setting

**#MODE:** Relay mode

#CSQ: Check Signal Quality
#SCA: Set service center address

**#STATUS**: Check status

**#OUT**: Use the SMS to control the switch to ON or OFF

Once you issue a command with an SMS, you will receive a confirmation SMS with OK if everything is correct or Err if there is an Error.

## **GSM-KEY SMS COMMAND LIST:**

#### **#PWD** Password.

This command must always come first 6 digits as a password.

The standard default one, when the device comes from the factory, is 123456.

We suggest that you change it, using the #CAP command.

In all the following examples we will use 123456 as an example of password.

## **#CAP** Change Password.

Use this command to change the password with a new one that you will chose for your device ( don't forget it or you will have to send the unit back to us to reset it, and this has a cost )

The #CAP command must be issued 2 times to be sure you don't digit a wrong one.

OF course it must be preceded by the old password.

For example, to change the password 123456 into the new password 333444 you need to send the following SMS:

#### #PWD123456#CAP333444#CAP333444

Acknowledge SMS: PWD SETUP OK

If you wrote correctly, or an Error message if you made a mistake.

If the old password is error, then conformation would be: Error Old Password

If you input two different new password, then reply would be: Error New Password, Please Check the input again

#### **#WHL** White List.

This is the command that you will use most. it is used to add or remove numbers that are enabled to open the gate into the White List. You can add up to 200 numbers in the list. Every position must be indicated in the command and we advise you to keep a list written somewhere to know which numbers are in and in which position.

• To add a number, the syntax of the command is the following:

#### #PWD123456#WHL001=61143815

Acknowledge would be: WHL01 SET TO 61143815 OK

Where 01 is the position in the list and 61143815 is the number enabled.

Please note that it is possible to program up to a maximum of 10 digits for a number. If it has more digits you should use the rightmost ones. For example, if your number is 33446665555 you should program 3446665555. If your number appears as +85261143815 you should not program the country code (+852). If your number has only 9 digits or less, it is not a problem. The important thing is that you don't exceed 10 digits.

• To check which is the number in a place of the list:

#### #PWD123456#WHL001?

Acknowledge: WHL001 IS 61143815 OK

• To erase a number:

## #PWD123456#WHL001=0000000

(or you can write over it another number you wish to add)

Acknowledge: WHL001 SET TO 00000000

List All numbers in the List

**#PWD123456#WHL=ALL?** (Instruction Only for PC)

Acknowledge: WHL001 IS XXX

WHL003 IS XXX

WHL008 IS XXX

• • • • •

**#SHL**, **#PHL**, **#QHL** Special List.

Set from what time to what time you want these numbers operate

#PWD123456#SHL001=13564121668:1357(8:32-23:59)

Acknowledge: SHL001 SETUP TO 61143815:1357(8:32-23:59)

### SHL001 number would operate from 8:32 to 23:59 in Mon, Wen, Fri, Sun in every week.

#PWD123456#PHL001=13564121668:100324-101012(8:32-18:26)

Acknowledge: PHL002 SETUP TO **61143816**: 100324-100812(8:32-18:26) ### PHL001 number would operate from 8:32 to 18:26 from Mar.24th to Oct.12

#PWD123456#QHL001=13564121668:12

Acknowledge: QHL003 SETUP TO 61143817:12

### QHL001 number would operate total 12 times, then would be expired.

• To check which is the number in a place of the list:

#PWD123456#SHL0001?

Acknowledge: SHL01 IS 61143815 OK

• To erase a number:

#PWD123456#WHL01=0000

(or you can write over it another number you wish to add)

List All numbers in the List

**#PWD123456#SHL=ALL?** (Instruction Only for PC)

Acknowledge:

SHL01 IS XXX

SHL03 IS XXX

**QHL08 IS XXX** 

.....

**#GOT** *Gate pulse delay time.* 

When setup the GOT Timer, first you need to setup the timer multiplier at millisecond or second or minutes.

#PWD123456#TIMER-DELAY-AT-MILLISECOND

#PWD123456#TIMER-DELAY-AT-SECOND

#PWD123456#TIMER-DELAY-AT-MINUTE

Then you need to setup the GOT timer number:

This command is useful in case you need to keep the button pressed longer. The standard time is 0,3 seconds (300 ms). You can change it with the GOT command.

• The syntax of the command is the following:

#### **#PWD123456#GOT500**

Acknowledge: **DELAY TIME SET TO 0500MS** 

With the above command the opening time has been set to 500 ms (0,5 seconds).

• You can check what the current pulse time is with the command

#### **#PWD123456#GOT?**

Acknowledge: **DELAY TIME IS 0500 MS** 

## **#ALARM Alarm setup**

(1)You can setup the alarm phone number when have the alarm information input

#### #PWD123456#ALARM01=13818120592

Where 01 is the position in the list

Acknowledge: ALARM01 SET TO 61143815 OK

When the number is seted to 000000, that means delete the number in this position

(2) check which is the number in a place of the alarm phone list:

#### #PWD123456#ALARM01?

Acknowledge: **ALARM01 IS 61143815 OK** (3) List all numbers in the alarm phone list:

#PWD123456#ALARM=ALL?

Acknowledge: ALARM IS XXXXX:XXXX:XXXXXXX0000:0000

(Will show total five numbers, if no effective number, that will be replaced with 0000)

(4) Alarm mode setup

There are two alarm input, you can set at PHONE or SMS

#PWD123456#ALARM-IN1=ON:PHONE:10,ALARM-IN2=OFF
Acknowledge: ALARM\_IN1=ON:PHONE:10,ALARM\_IN2=OFF
#PWD123456#ALARM-IN1=ON:SMS:2,ALARM-IN2=ON:PHONE:3
Acknowledge: ALARM\_IN1=ON:SMS:2, ALARM\_IN2=ON:PHONE:3

If at phone mode: when receive the alarm input, then will phone the number in the alarm phone list until you reject the phone call or that will continue to phone the number again after the minutes setted.

If at SMS mode: When receive the alarm input,then will send the SMS to the number in the alarm phone list until you send the SMS to PAUSE the alarm.

In this instruction, that ALARM-IN1=ON:SMS:2,ALARM-IN2=ON:PHONE:3

That means that alarm 1 signal would be triggered when the alarm 1 is shorted to The alarm input 1 and last to 2 seconds.

That means that alarm2 signal would be triggered when the alarm2 is shorted to The alarm input2 and last to 3 seconds.

(5) Config the SMS TEXT:

#PWD123456#UDI1:XXXXXX, UDI2:XXXXXX

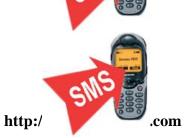

Acknowledge: UDI1:XXXXXX, DI2:XXXXXX OKAY (When the Alarm input is triggered,then will send the SMS you already setted with this UDI command)

## **#CSQ** *Check GSM signal quality.*

This command is useful to see what is the GSM network signal level your GSM-KEY is receiving. It ranges from 0 to 32 (if it is 0 we doubt it will ever answer...). You should have a signal above 12 to be sure of being able to open the gate in any condition. Better if above 16. You should add an external antenna if this is not the case, or eventually even change operator with another that serves your area better.

#### **#PWD123456#CSQ?**

Acknowledge: CSQ IS 26

## **#MODE Relay Operation Mode SETUP**

#PWD123456#MODE0 Acknowledge: RELAY SET TO MODE0
#PWD123456#MODE1 Acknowledge: RELAY SET TO MODE1

If set to MODE0, that is Momentary pulse and If Config to MODE1, that is Ratchet relay

## **#STATUS** Check the config information of the terminal

#### **#PWD123456#STATUS?**

You will receive a Acknowledge with:

ALARM1=ON:SMS:10,ALARM2=ON:SMS:20,GOT=1000,WHL=85,ALARM1=H,ALARM2=H,BCPW=34,CSQ=20,RELAY=ON

#### **#PWD123456#TIMER-UPDATE: 96754667**

This is used to setup the phone number that is used to update the device inside working clock You will receive a Acknowledge with:

#PWD123456#TIMER-UPDATE: 96754667 OK

## #PWD123456#CLOCK (Only the Timer update phone number can be effective with this)

That is used to update the device clock with the specified update phone number

Acknowledge: CLOCK UPDATE TO 2010-10-18,16:58:10

#### **#PWD123456#OUT1=ON**

This is used to control the outpt switch to ON

Your will receive the Acknowledge as: OUT1 ON okay

#### **#PWD123456#OUT1=OFF**

This is used to control the outpt switch to OFF

Your will receive the Acknowledge as: OUT1 OFF okay

## **PC Software interface:**

## Software language select

Select the right language according to your county,wafer will update the language step by setp. (When Distributor need to support your local language, please contact wafer company)

## COM Port parameters config interface and connect to the device

Before program the device through the PC, firstly you need to config the COM port paramters and then connect the device to PC software.

Password is the PWD password, if no change, the initial password is "123456"

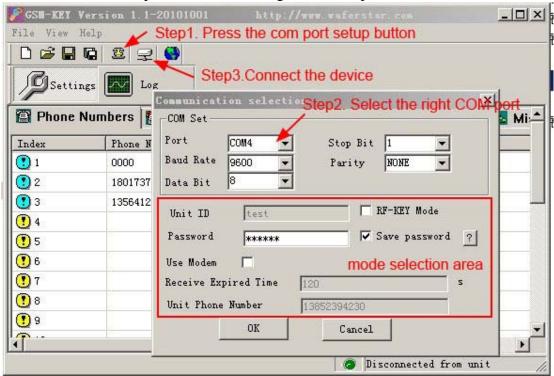

In the is program mode selection area, you have three type of the program mode to select according your program adapter ordered ( you can confirm it from the following program adapter pictures list )

- Nomal program mode (RS232 program adapter and USB program adapter)
   No selection of box of the RF-KEY mode and use modem
   Input the right password,initial password is "123456"
- RF wireless program mode ( RF program adapter )
   Check the select box of the RF-KEY mode
   Input the ID number of your device and password. This mode is only for the GSM-RFKEY
   device. And each device have a special ID number.
- 3. GSM modem program mode (GSM modem program adapter) Check the select box of the "use modem"

For this mode, that is to use the SMS to program the remote GSM-KEY device. So you need to input the "Receive expired time", and also need to input the GSM-KEY device SIM card number into the "unit phone number" text box.

For this mode, you also need to put another SIM card number in the GSM Modem Normally the "Receive expired time" is setup to 2 minutes (120 seconds),

The "unit phone number" is the SIM card number in the remote GSM-KEY device, not the SIM card number in the GSM Modem.

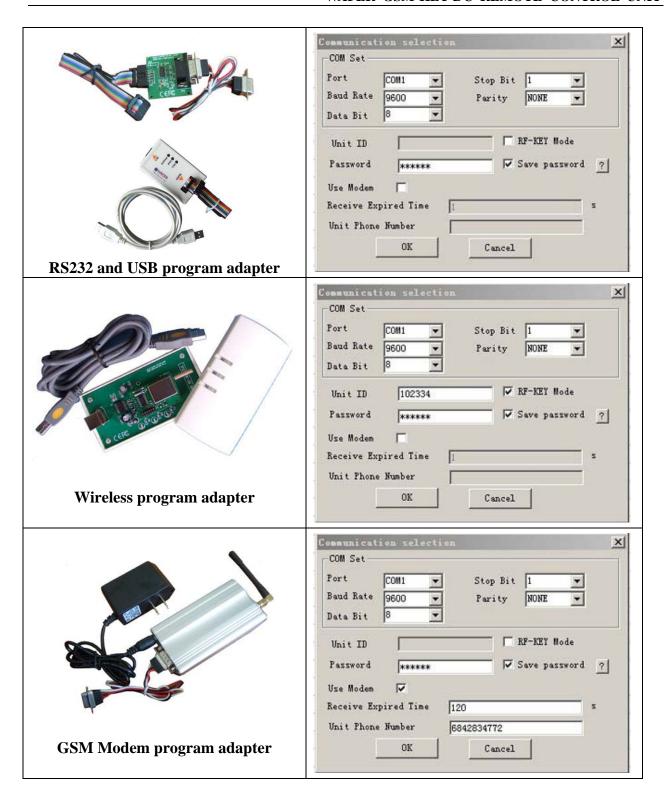

## **Phone Numbers Setting interface:**

(Before download the phone numbers, you need to SET the index to red color, then push the button" Download All Phones")

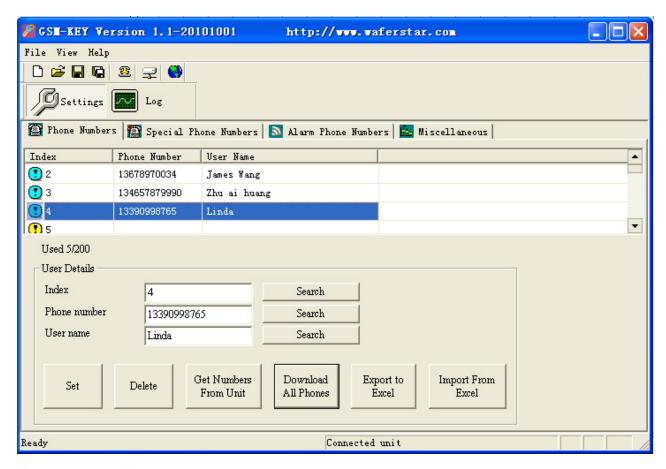

**Special Phones Setting:** 

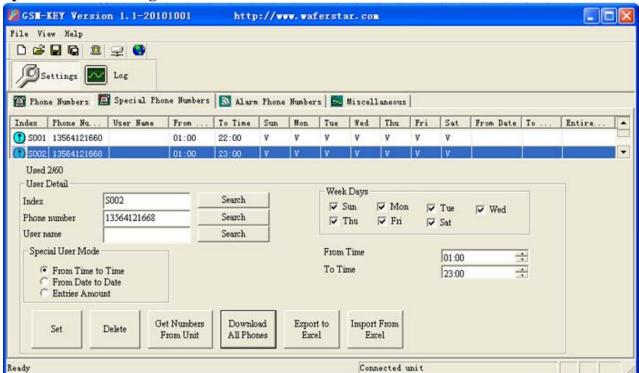

**Alarm Phone Numbers Setting:** 

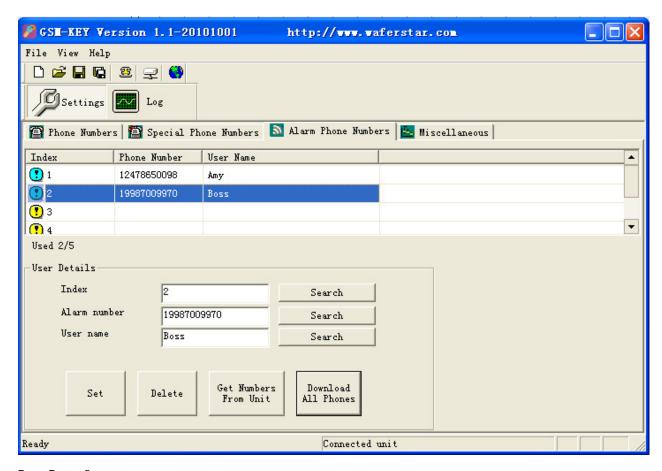

## **Log Interface**

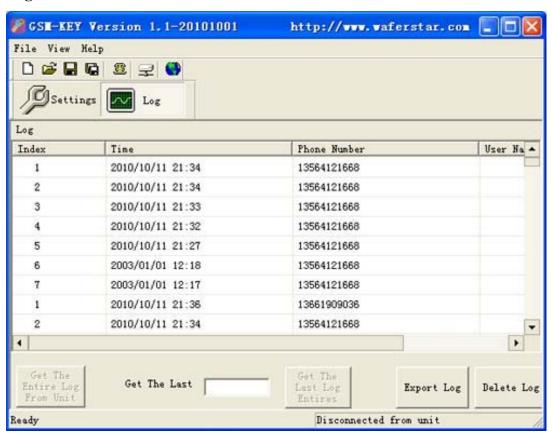

## **Miscellanelous Parameters Setting Page:**

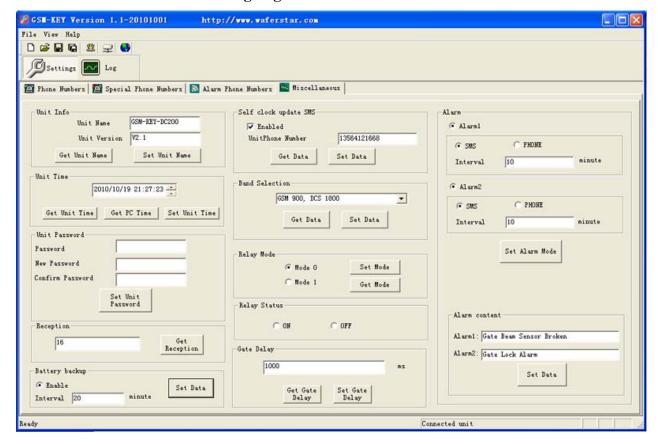

Unit Info: That is showing the Device edition of the design, you don't need to change it

Unit Time: That is used to setting the timer of the GSM-KEY Device

Unit Password: That is used to change the control password

Reception: That is used to test the GSM signal quality of the site That is used to setup the Power off alarm when power off.

Battery backup:

Self clock update SMS: That is used to setup the phone number that is used to update the clock

Band selection: Not available

Relay Mode: That is used to setup the working mode

Relay Status: That is used to test the device through ON or OFF the on board relay

That is used to setup the alarm mode of the two alarm channel Alarm:

Alarm content: That is used to setup the alarm SMS content.

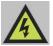

## Note:

- Gate delay cann't be setup to "0", then when you call the device, that relay output would not work.
- You should not change the BAND selection if you are not very familiar with the GSM device, that would cause the function to stop to work
- 3. You can use the Relay Status selection box to check if that relay output can work well or not.
- Battery backup function is not available on the normal Wafer products.

## **Troubleshooting**

No LED is on after power up

• Check the power supply.

GSM LED D6 is not flash slowly or kept light continuesly (fast fast around 0.5s per time)

- GSM Signal is not good and cann't register to GSM
- Check the SIM card.
- Check the PIN.
- Check the antenna connection.
- Select a place with a good GSM signal.

## MCU LED is not flash slowly

- MCU is not working properly, Check the syster power
- Don't move the GSM antenna above the MCU board

No tone can be heard after line off-hook

- Check the telephone line connection.
- GSM-KEY is not initialized properly upon start (approx. 10s after power up).
- GSM-KEY is not supplied with power.

No COM port on my computer

- COM port can be find in the computer device manager or not?
- Our device has no relationship with the COM port can be find or not.
- If you use the USB to RS232 adapter, should check the drive is properly installed or not

What type of the USB to COM port adapter should order to work with GSM-KEY

- That would be better to order WAFER USB adapter
- Order the good quality USB adapter with FT232 chip inside

#### GSM-KEY does not communicate with PC

- Check the serial cable connection.
- Check the COM number setting on PC.
- Check the COM parameters (1200-115200 bps, 8N1).
- An incoming call is ringing on GSM-KEY
- An incoming Alarm is on processing by GSM-KEY

No Relay working tone can be heard when phone calling the device

- Check if your Control number is already setup into the device.
- GSM-KEY is not initialized properly upon start (approx. 10s after power up).
- If the GOT timer is setup to a very short timer (normally should be more than 500ms)

This brochure provides an overview of the products and services of WEIFU GSM Modules, For further information and queries kindly contact:

Email: wafer@waferstar.com
Web: www.waferstar.com
Tel: 0086-21-51870528

Also accessible via our online Service Skype: wafer-service If you need any sample order, please check our online store:

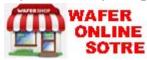

Http://www.wafer-shopping.com

Copyright 2008, WEFU GSM V201312-V5.0